# **Welche Konfiguration muss eine VMware VM in der Hamburg-Cloud haben?**

VMs die von der Kundenumgebung in die Hamburg-Cloud migriert werden, müssen konfiguriert werden. Die Konfiguration der VM ist auf die Kundenumgebung angepasst und arbeitet mit diesen Einstellungen in der Hamburg-Cloud eventuell nicht optimal.

Wir möchten hier aufzeigen, welche Konfigurationen unbedingt geprüft und eingestellt werden müssen.

## **vCPU**

Eine häufig gestellte Frage betrifft die Konfiguration vCPU und Cores pro Socket. Welche Einstellung sollte dort gewählt werden?

Bis zu einer Anzahl von 8 vCPUs spielt dies eine untergeordnete Rolle, da sich alles in einer NUMA-Domäne befindet. Erst ab 8 vCPUs, bzw. 10 vCPUs, da sie sonst nicht teilbar sind, wird dieser Punkt relevant. Sollte es eine Kunden-VM geben, welche mehr als 8 vCPUs benötigt, so sprechen Sie bitte unser Hamburg-Cloud Service Desk direkt darauf an.

### *Wichtig!*

Eventuell könnte es sinnvoll sein, der VM mehr oder weniger vCPUs zuzuordnen als in der Kundenumgebung. Bitte wählen Sie für die vCPUs keine "krumme" Zuordnung, wie z. B. 3, 5, 7 oder 9! Es muss auch zwingend geprüft werden, wie viele CPUs das Gastsystem verwalten kann, und ob davon eventuell auch Softwarelizenzen abhängig sind. Für diese Fälle ist es dann eventuell sinnvoll, mehr Cores pro Socket zu wählen und auf diesem Wege zu skalieren.

Alle weiteren Einstellungen zur vCPU sind im nachfolgenden Screenshot dargestellt. Bitte setzen Sie bei CPU-Hotplug keinen Haken und tragen Sie bitte auch keine Reservierungen, Grenzwerte oder Anteile ein.

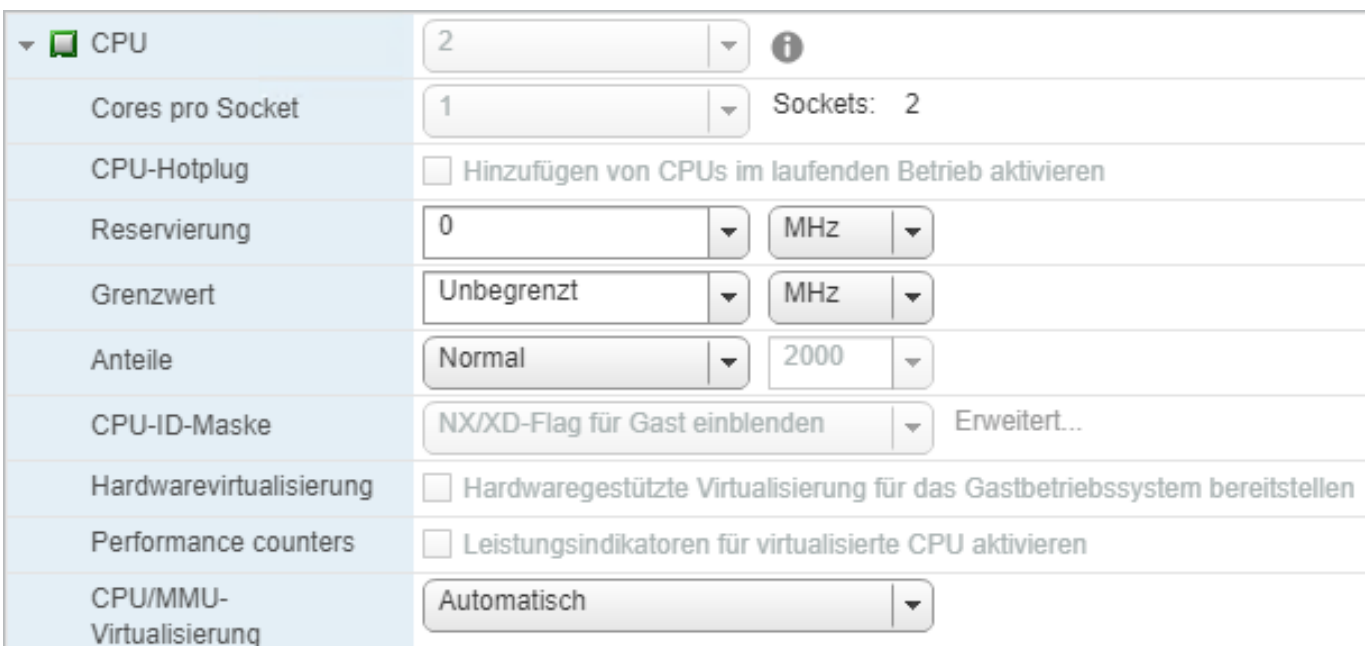

#### Seite 1 / 4

**(c) 2024 Service@Hamburg-Cloud.de <Service@Hamburg-Cloud.de> | 2024-05-19**

[URL: https://faq.hamburg-cloud.de/index.php?action=faq&cat=0&id=203&artlang=de](https://faq.hamburg-cloud.de/index.php?action=faq&cat=0&id=203&artlang=de)

#### **vRAM**

Für die Zuteilung des vRAMs können entweder 1, 2, 4, 8, 16, 32, 64 oder 128 GB ausgewählt werden. Auch hier gilt, bitte keine "krummen" Werte setzen. Sollten Sie mehr als 128 GB für die VM benötigen, muss bitte vorher mit dem Hamburg-Cloud Service Desk Rücksprache gehalten werden.

Auch in dieser Einstellung bitten wir Sie, den Hotplug nicht zu aktivieren und keine Reservierungen, Grenzwerte oder Anteile einzutragen. Die Einstellungen sind im nachfolgenden Screenshot dokumentiert.

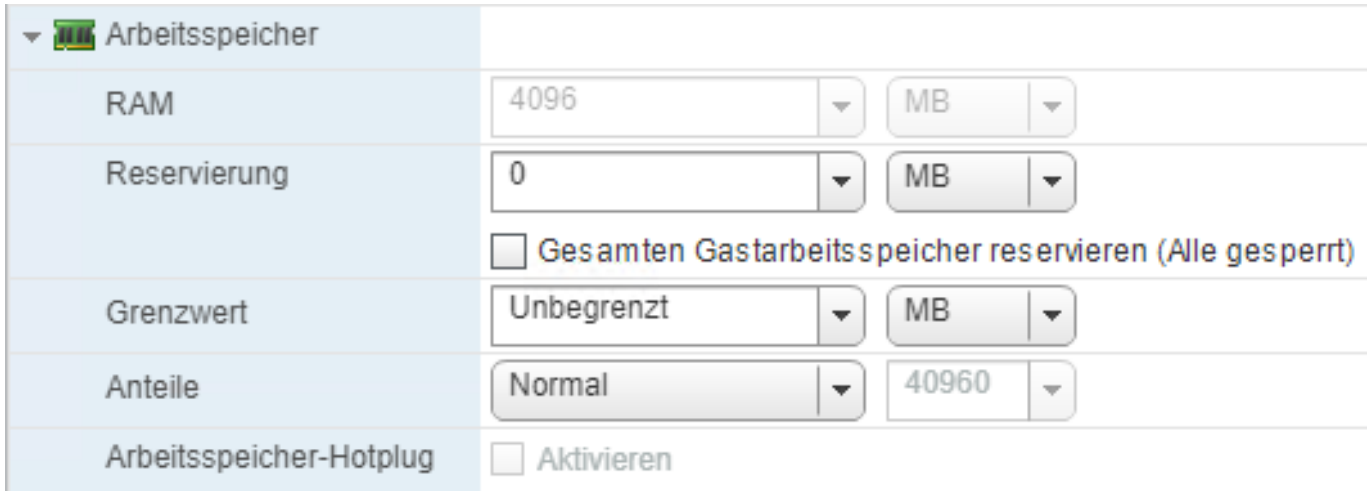

#### **vHDD**

Aus ästhetischen Gründen bitten wir Sie erneut, keine "krummen" Werte zu setzen, wobei dies keinen wirklichen praktischen Nutzen verfolgt. Sie können Ihre vHDDs bei uns in 10GB-Schritten erweitern lassen, bei der ersten Erweiterung würde eine "krumme" Zuteilung "bereinigt" werden.

Die vHDD sollte immer als Typ "Thin" eingebunden sein und, wie bei der vCPU und beim vRAM, sollten auch hierbei keine Reservierungen, Grenzwerte oder Anteile eingetragen werden.

*Wichtig!*

Der Festplattenmodus muss auf "Abhängig" stehen, sonst wird die vHDD im Backup nicht gesichert!

Die maximale vHDD-Größe in der Hamburg-Cloud Umgebung beträgt 15,81 TB, bzw. 16.189 GB!

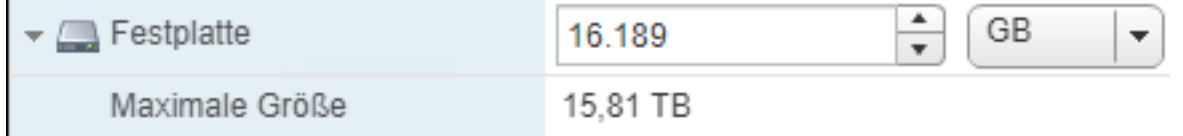

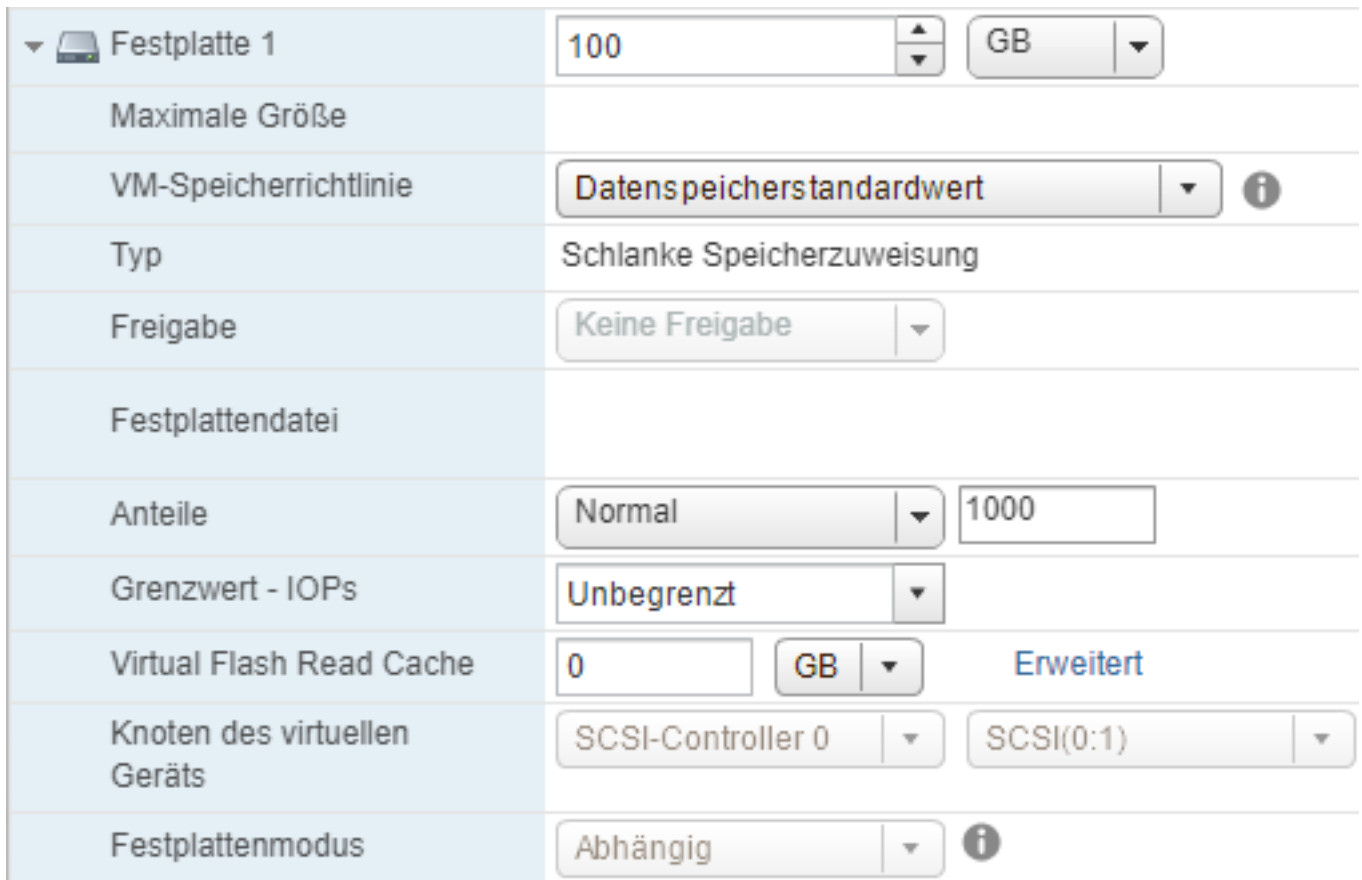

## **SCSI-Controller**

Als SCSI-Controller ist der "VMware Paravirtuell" zu wählen. Zur weiteren Performancesteigerung können bis zu 4 SCSI-Controller pro VM konfiguriert werden. So können bis zu 4 vHDDs einen eigenen Controller nutzen. Ab der fünften vHDD muss dann entschieden werden, an welchen der 4 Controller die weitere(n) vHDD(s) angehängt wird/werden. Als Entscheidungshilfe sollte die Performance der einzelnen vHDD herangezogen werden.

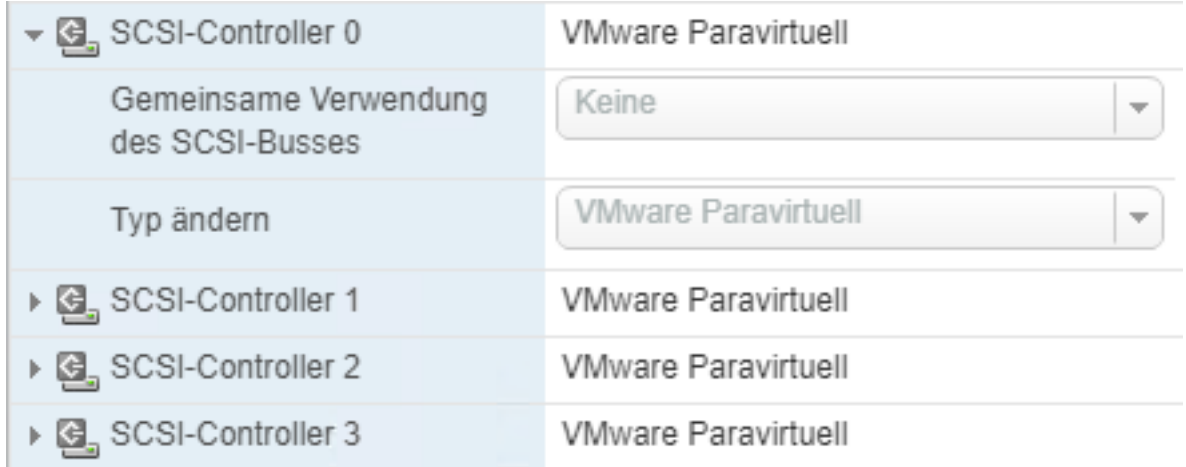

## **Netzwerkadapter**

Hier sollte, wann immer möglich, der VMXNET3 als Adaptertyp konfiguriert werden. Dieser bietet die beste Performance. Auch hier gilt, bitte keine Reservierungen, Grenzwerte oder Anteile eintragen.

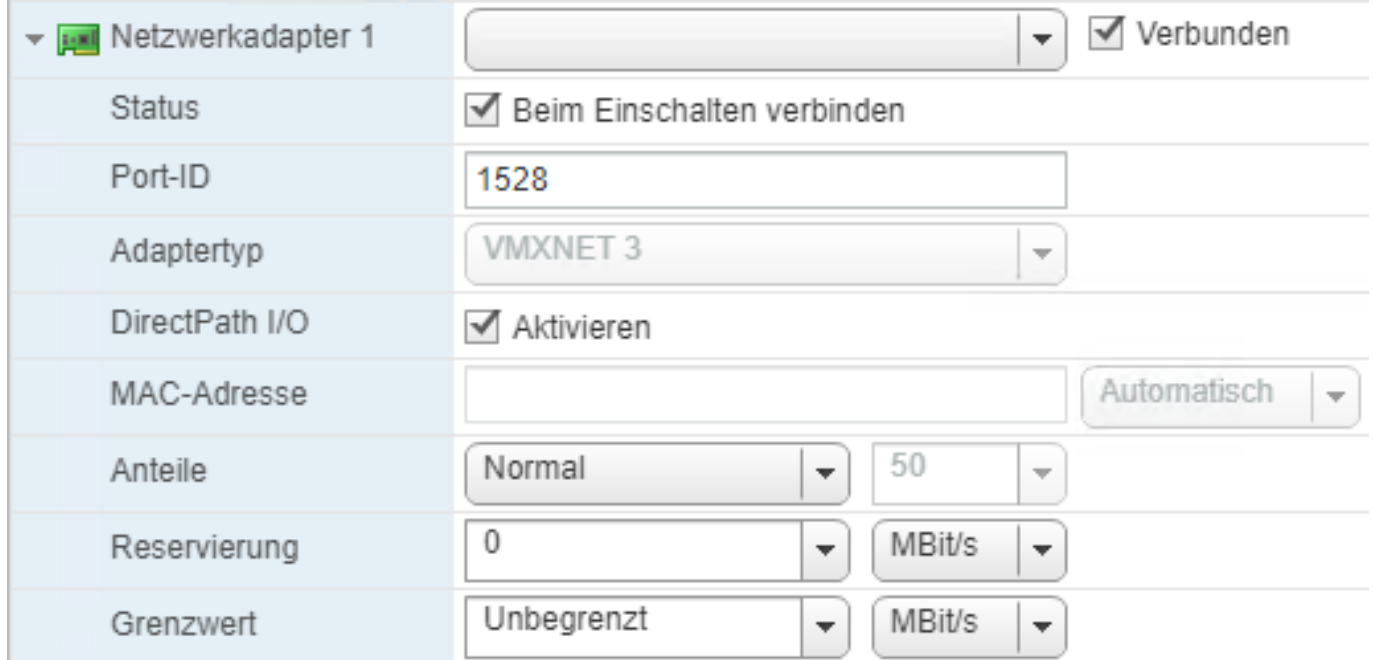

## **Grafikkarte**

Bei der Grafikkarte sollte darauf geachtet werden, dass 8 MB als Videoarbeitsspeicher konfiguriert ist, da es ansonsten zu Problemen mit der Bildschirmauflösung kommen kann.

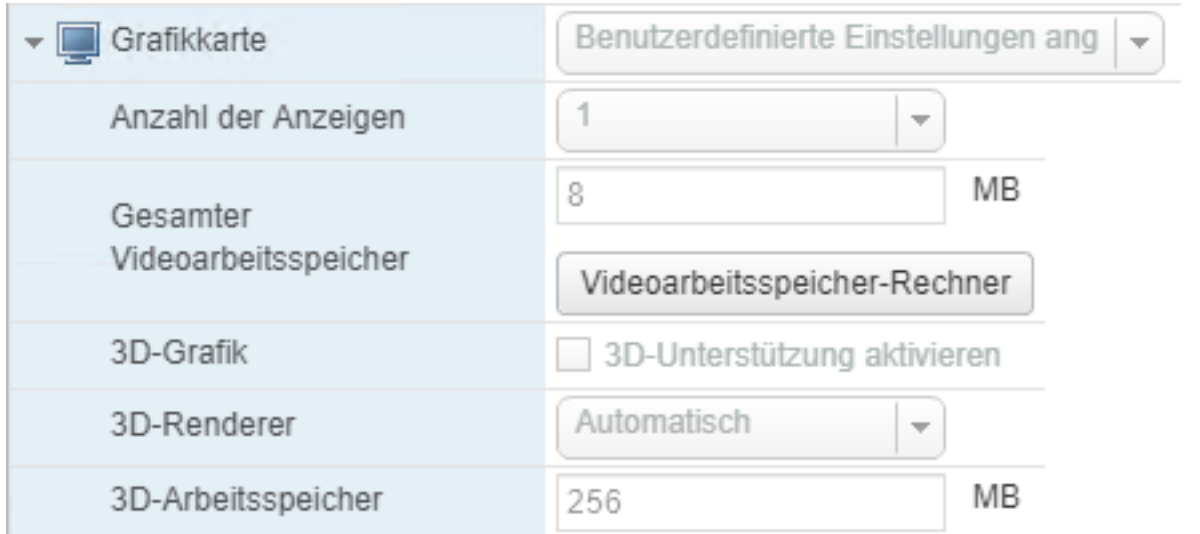

Bitte prüfen Sie, ob weitere Geräte notwendig sind, oder entfernt werden können, z. B. das Diskettenlaufwerk. Dies wird in den wenigsten Fällen noch benötigt.

Eindeutige ID: #1209